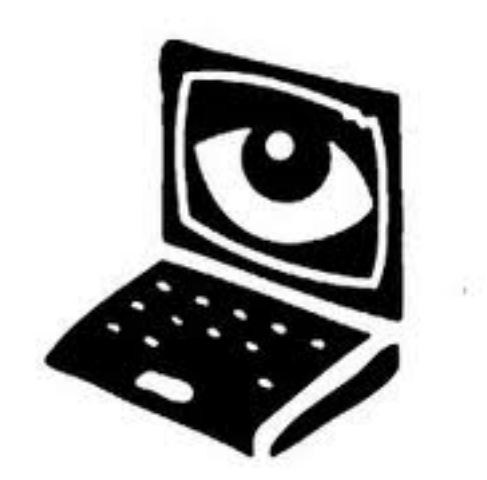

Last month I wrote about web browser cookies and how they can be used to track your activities on the web. This month, I am going to make you aware of a wide variety of facilities that you have at your disposal to manage your Internet privacy.

Primarily, there are two areas that you should be aware of that can be used to control your Internet privacy: your web browser and your major web site accounts.

### Web Browser Privacy Settings

Whether you prefer Internet Explorer, Firefox, Chrome, or Safari as your web browser, each comes with a variety of settings that affect all of your web browsing activities under that web browser. Each screen might vary based on your version of both the browser and your operating system. In general, these screens can be reached via the high-level pull down menus. You should look under all the tabs (e.g., "Privacy", "Content", "Security"), to appreciate the extent of control you have. The more restrictive you make your browser environment, the more likely that either certain web sites won't function properly and/or a number of warning messages will begin to appear. In general, the default settings strike a reasonable balance between privacy and functionality.

# Internet Explorer

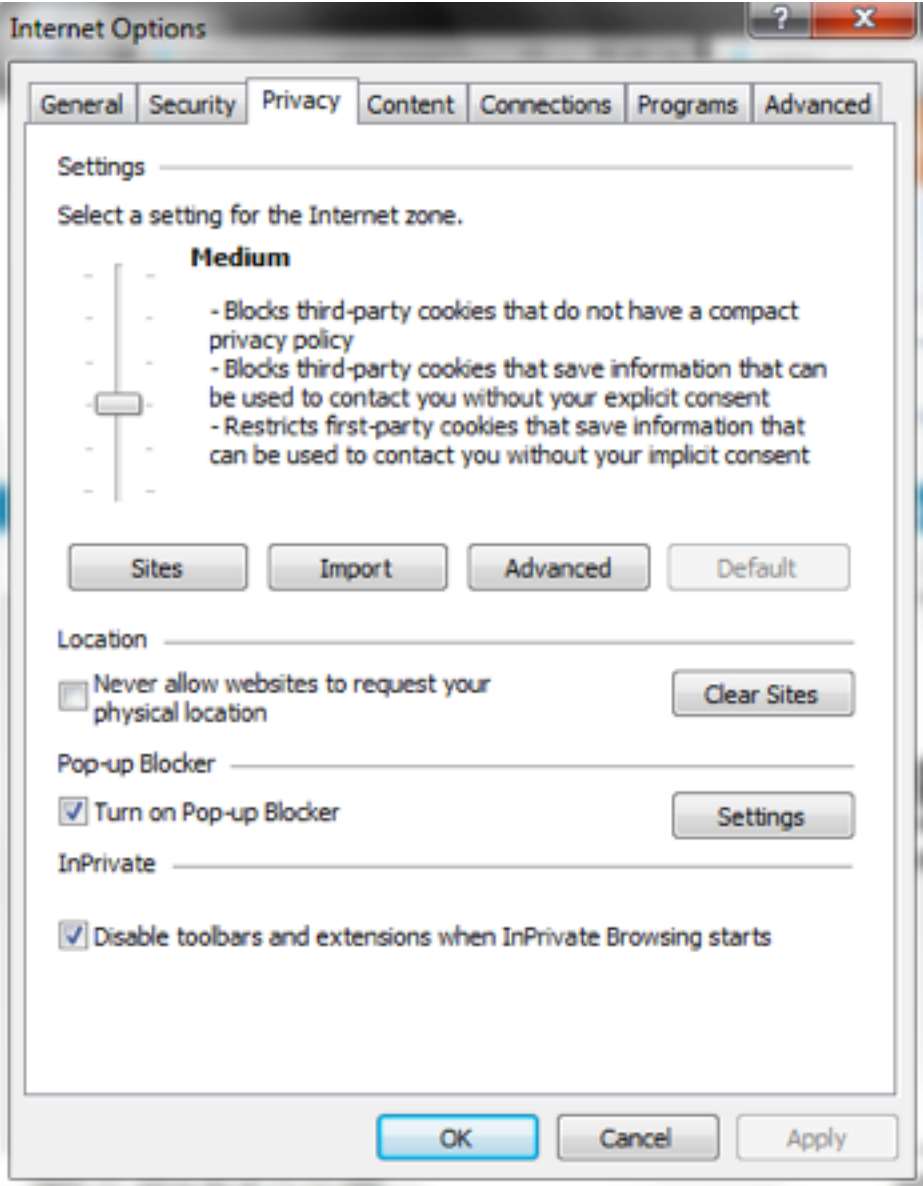

## Mozilla Firefox

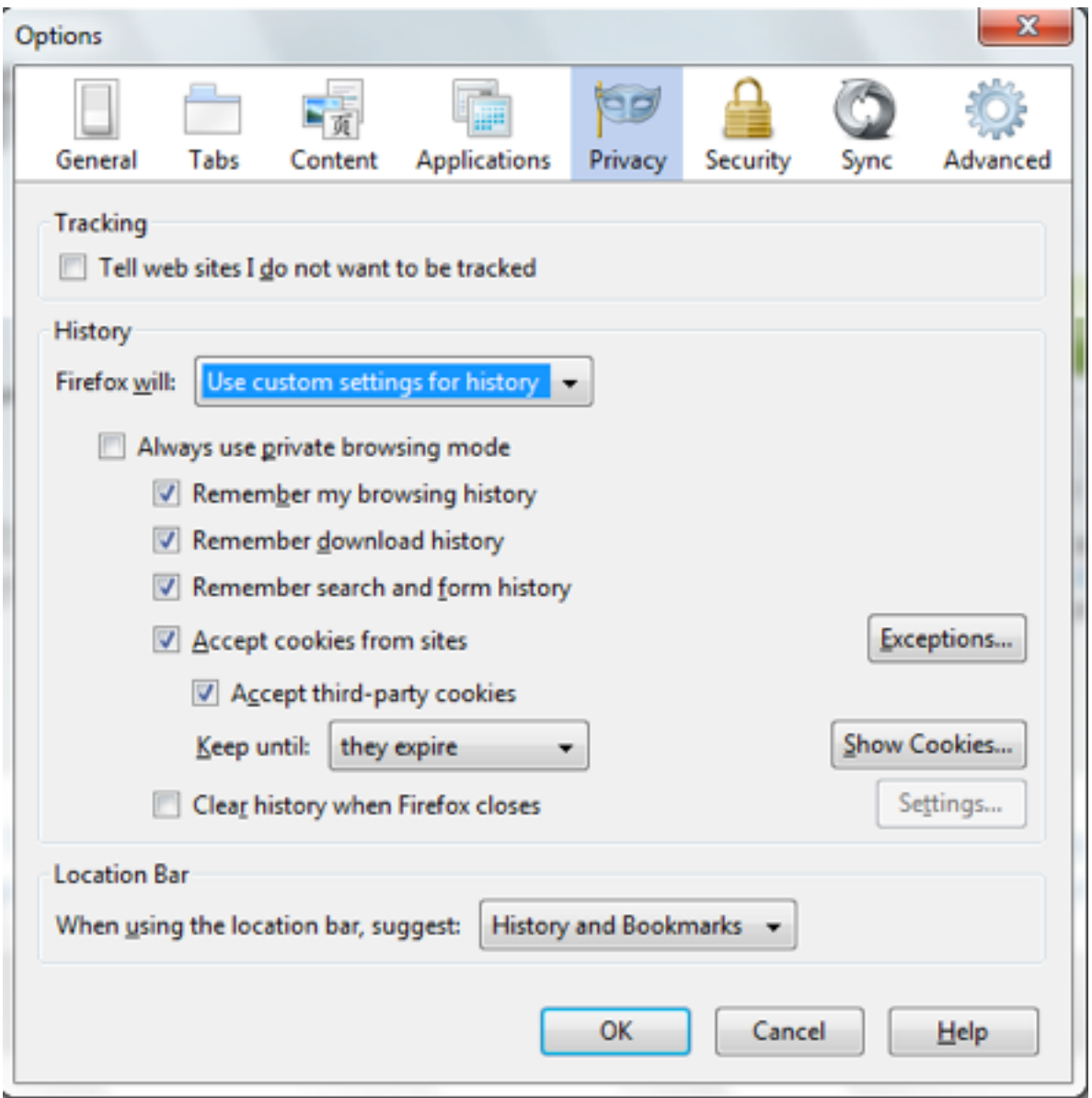

# Google Chrome

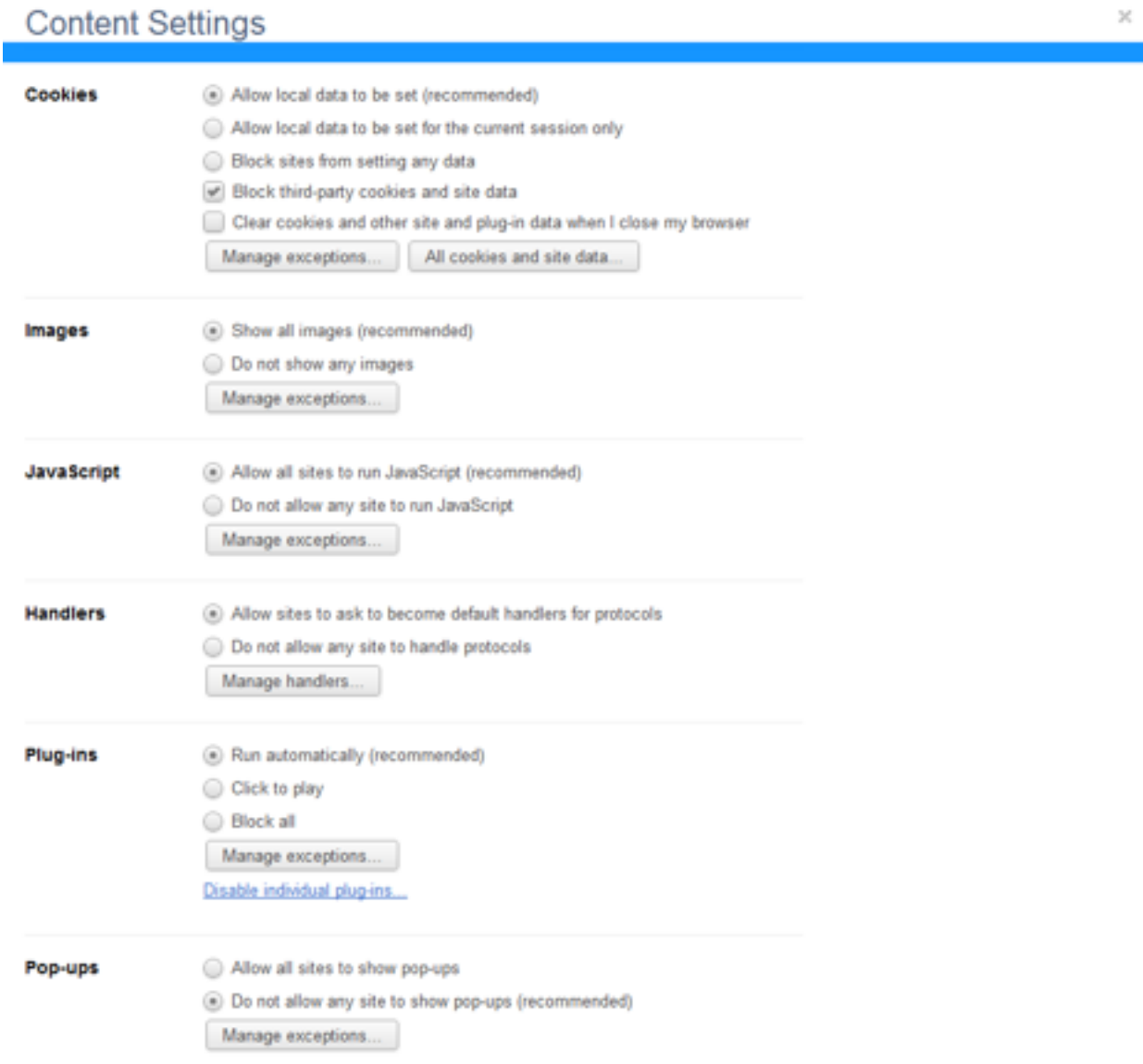

Safari

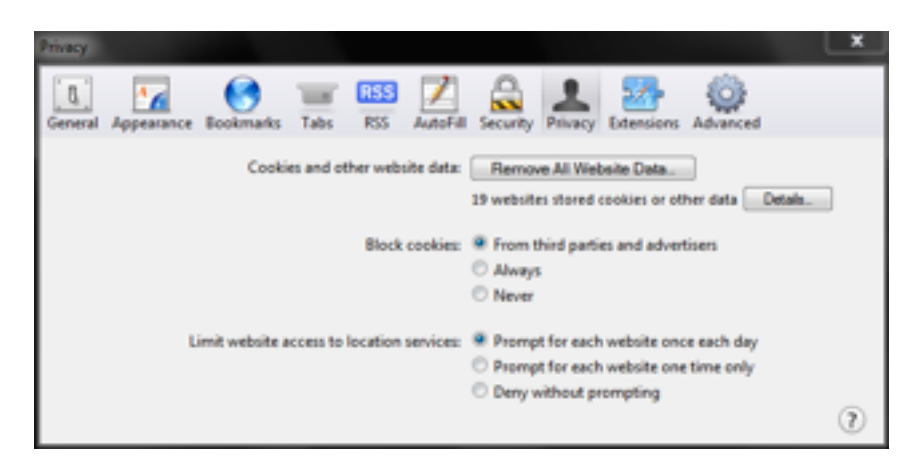

Current web browser also provide an option to enter a private browsing mode in which information about your browsing session is not stored, regardless of the above settings. This includes history, cookies, temporary internet files, and other data. Shown below is how to enter this private mode for each browser.

Internet Explorer (called InPrivate Browsing)

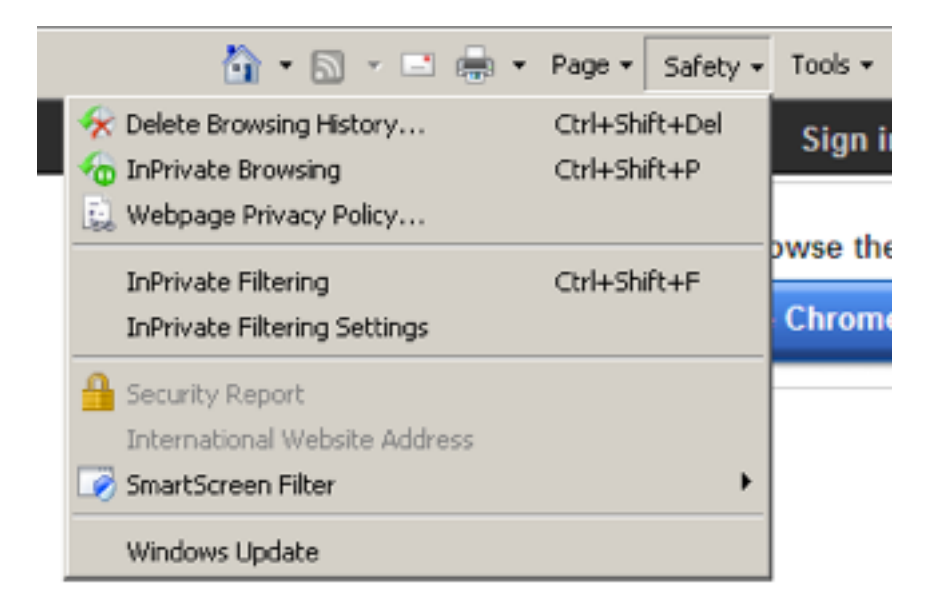

Mozilla Firefox (called Private Browsing)

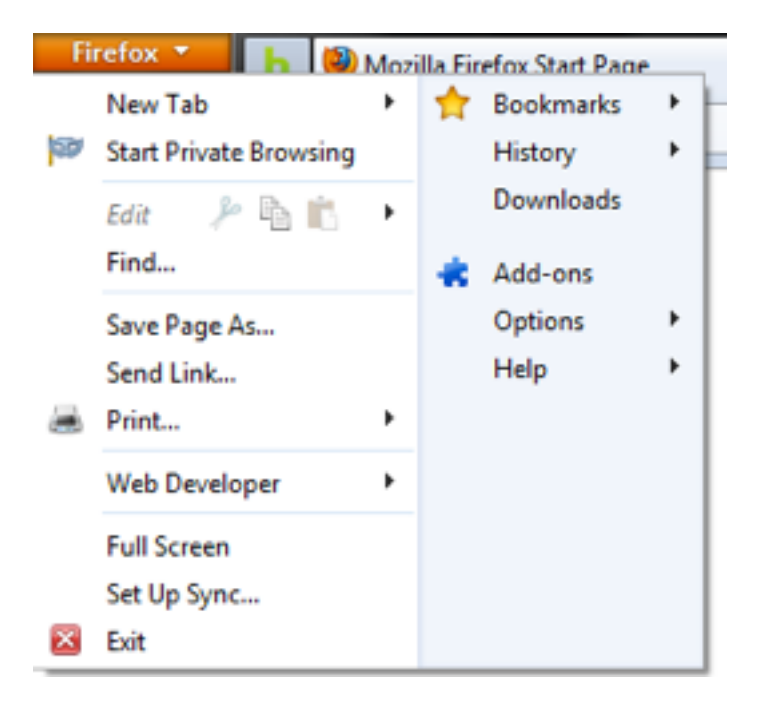

Google Chrome (called Incognito Window)

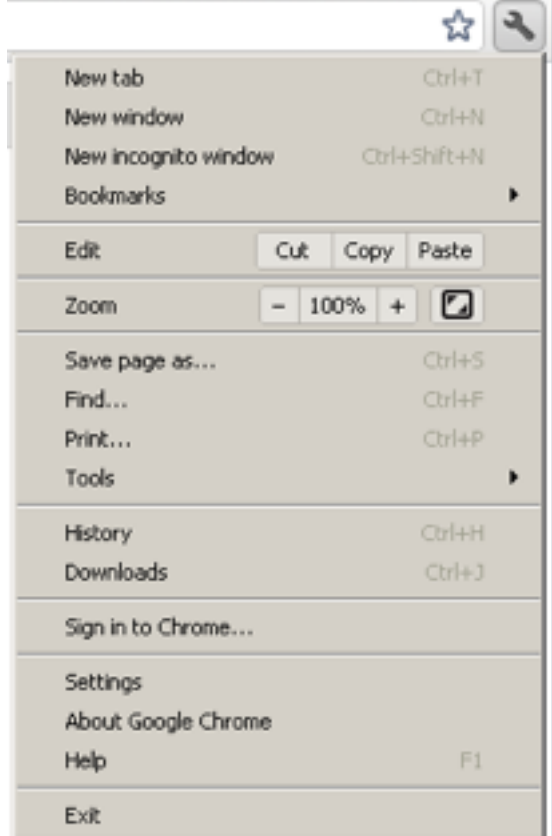

### Safari (called Private Browsing)

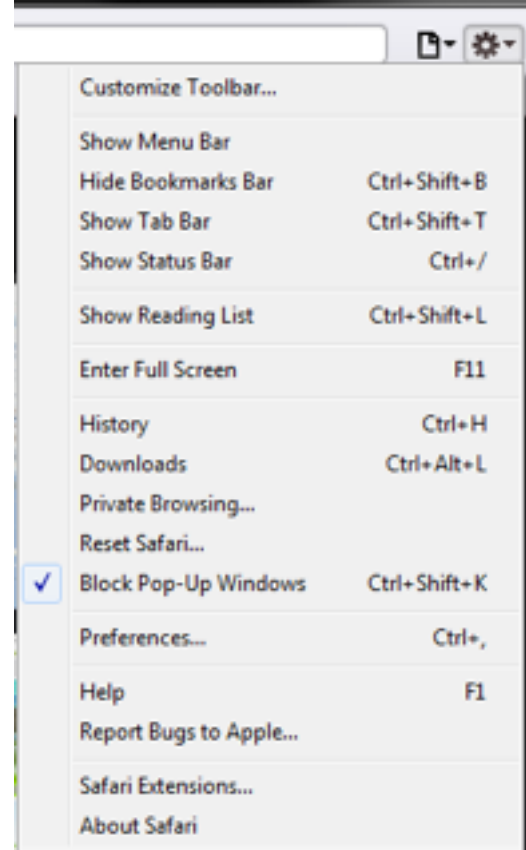

### Major Web Sites

Google, Yahoo, Bing, Facebook, and other major sites provide a wide variety of settings that control distribution of your private information. Sites such as Google and Bing also gather a lot of data about your past search activities, which you can turn on or off. Many people aren't even aware of all of this, but now you are.

If you have an account, first log on to your account.

For Google, go to https://www.google.com/dashboard. You will see a variety of categories that affect all of your interactions with Google. Another important link is https://www.google.com/history which takes you to your web search history. If this is not disabled, then all of your past web searches will appear!

For Yahoo, after you log on, move your cursor to the "Hi, <your name>" icon, click on it, and select "Account Info". You will be asked to log in again, and then given access to your account information.

For Bing, log in, and then click the gear symbol on the upper right. You will be taken to you account page where you can control a variety of settings, including your search history.

For Facebook, after you log on, click the triangle on the upper right and select Account Settings and Privacy Settings to view all of your settings.

*As always, I hope you have found this information useful. If you do not wish to receive these emails in the future, let me know. This newsletter, as well as all past newsletters, can be found on my web site (www.gimnicher.com/steve).*

Steve Gimnicher Gimnicher Computer Services www.gimnicher.com/steve 650-222-4140 steve@gimnicher.com